**C8685** DELAY

· STATUS

# 8, 4, 2 Channel Audio Delay  $C8685$

### features

- 8Ch / 4Ch / 2Ch variable audio delay
- 1,36sec. / 2,72sec. / 5,44sec. maximum delay times
- Setup of delay times in ms (coarse) and samples (offset)
- Automatic display of delay times in frames and ms
- bit transparent for Non Audio (e.g. Dolby E) signals
- Remote control via C8702 Frame Controller, GPI/O or http based API

### block diagram

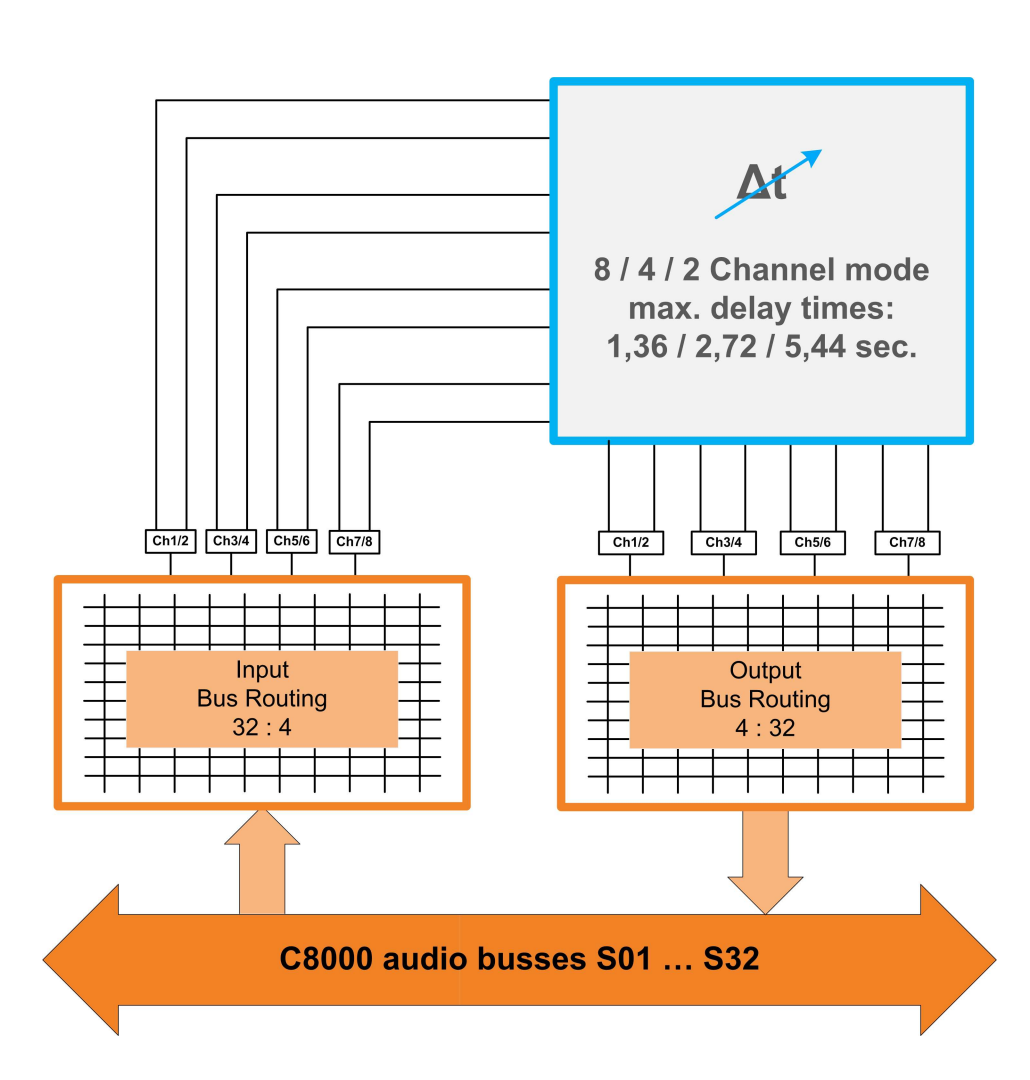

Jünger

# $8$ , 4, 2 Channel Audio Delay  $C8685$

### technical specifications

sample rate :

AUDIO : resolution :

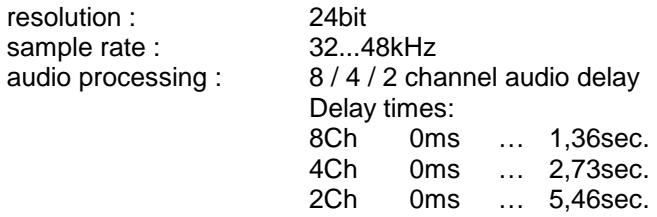

### GENERAL :

power supply : +5V DC<br>power consumption : approx. 150mA power consumption : temperature :<br>humidity :

backplane connector : ref. to DIN41612, 64pin, a+b, male dimension : 3RU, 4HP, 160mm depth<br>temperature : 10°C ... 40°C 90%, non condensing

jünger

## 8, 4, 2 Channel Audio Delay  $C8685$

### location of switches:

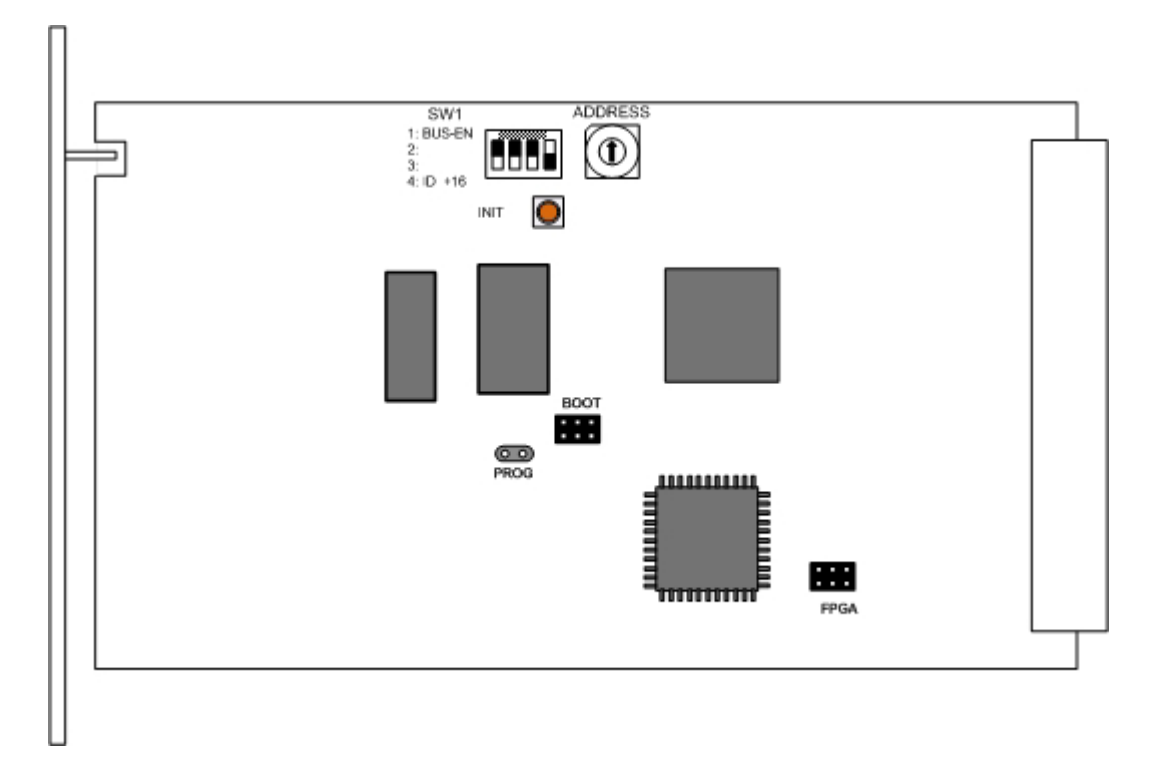

### initial set up / bus assignment

For the initial setup the **CAN ADDRESS** selection is the most important setting. To avoid address conflicts with other C8k modules the CAN address setting must be done with care, because each CAN address has to be unique! See C8k System manual for details.

The Dip-Switch **#4** serves as **+16** address range extension for the CAN address switch.

The Dip-Switch **#1** is the **BUS-EN** switch which turns the audio driver circuits on when power is turned on. This allows you to insert a new module into an existing system without the risk of disturbing signals on other busses, if the actual bus configuration is unknown.

The **INIT** button will initialize the module to factory default if one holds it down while power up.

jünger

## $8$ , 4, 2 Channel Audio Delay **C8685**

switch settings

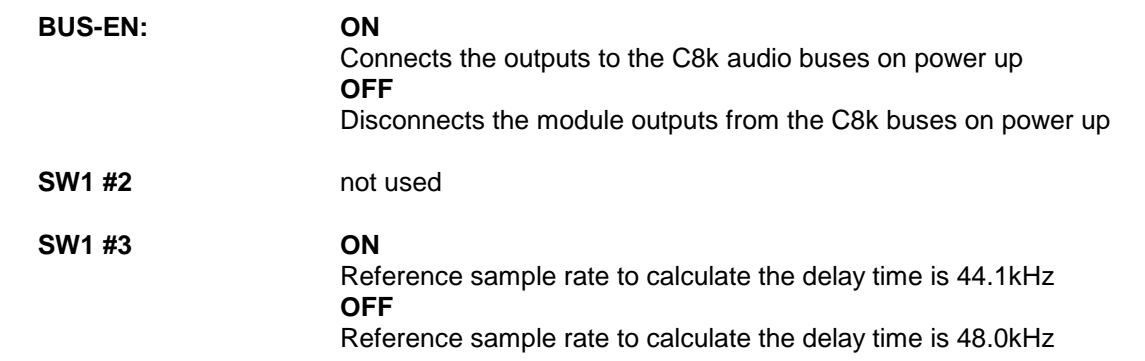

**Important Note!** You must set the above switch according to the sample rate used for audio transport inside the frame in order to get the correct delay times as displayed in the GUI.

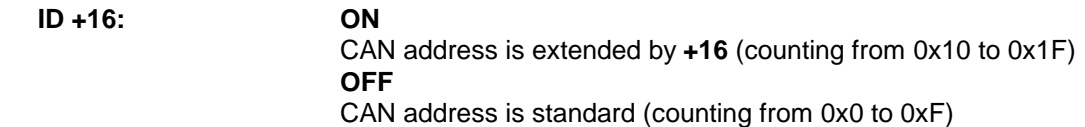

**Important note!** To avoid audio bus conflicts when you replace a **C8685** or install an additional one and the configuration is unknown, the output bus drivers must be disabled before inserting it. If all settings are done remotely and the unit fits into the bus assignment scheme of a frame, you must remove it and place the switch back into position **BUS-EN=ON**.

rotary encoder settings

**ADDRESS:** This **rotary encoder** sets the **CAN ID** of the **C8685**. The 16 switch positions are interpreted as hexadecimal numbers (0x0 to 0xF).

### remote control operation

- Web-server based remote control of parameters via frame controller C8702
- 3<sup>rd</sup> party remote control by http protocol based API (please contact Junger Audio for details)
- Hardware GPI/O control of preset operation and special module functions
- Remote control by the **brc8x Broadcast Remote Controller** via CAN bus

### web browser based GUI

**Set up of all configurations, parameters and functions via a web browser. See also C8702 Frame Controller manual and respective firmware release notes. Layout and functionality are related to firmware version 1.8.x of the C8702.** 

### **OVERVIEW**

The modules overview of a frame (below the display of an example frame) :

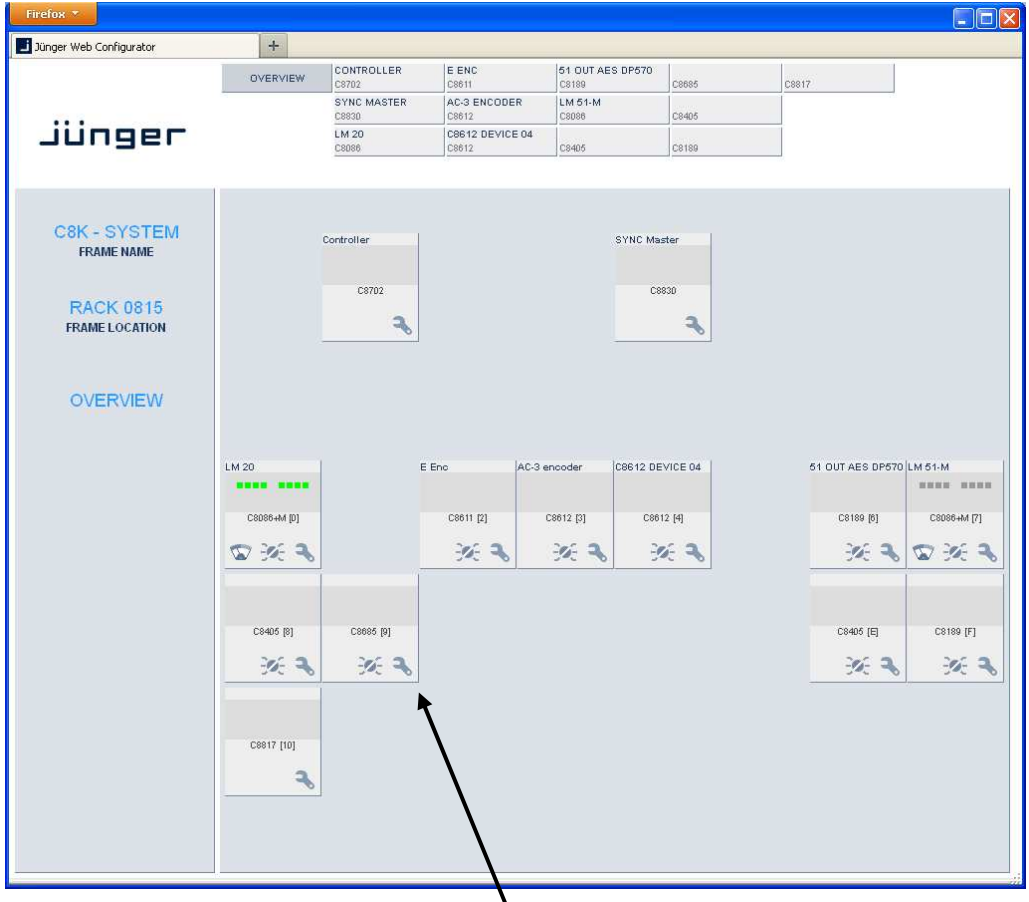

By simply clicking on the spanner tool symbol  $\bullet$  you will get the control pages of the **C8685** and the status window on the left side, which you will also see on mouse over. The entrance to the module setup is the **PRESET** page:

### **PRESETS**

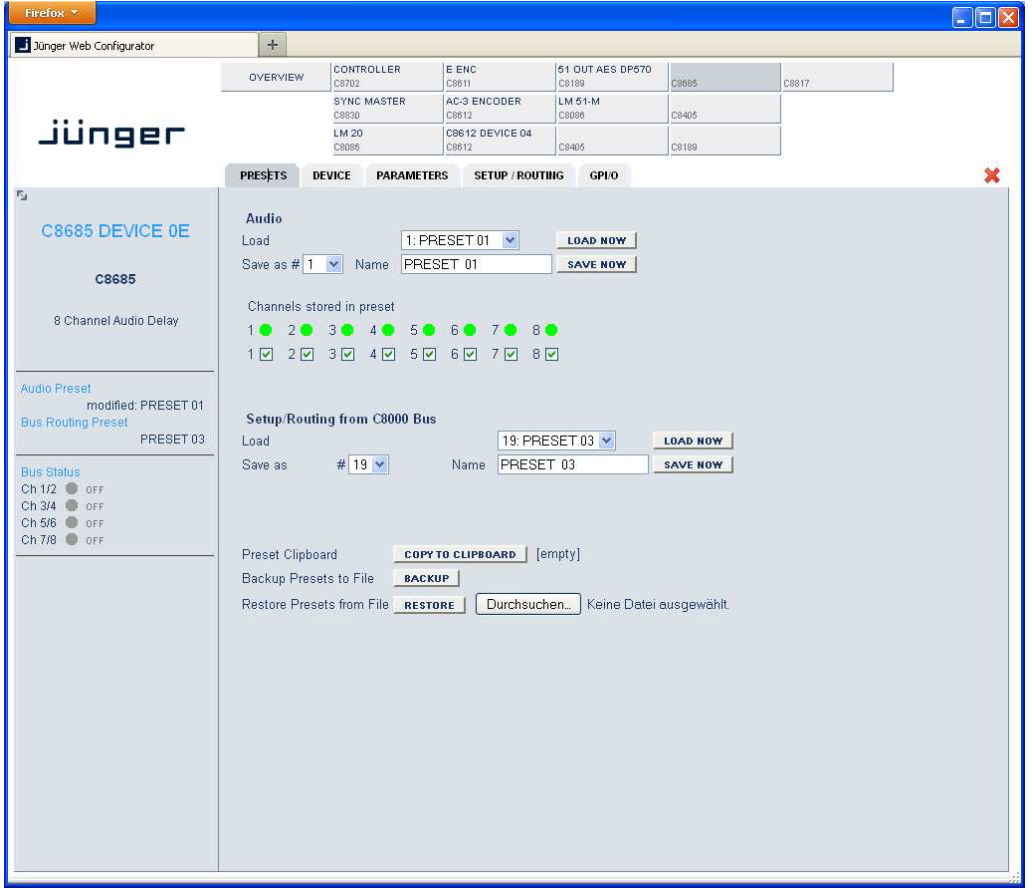

The **C8685** has 16 **Audio** (Delay) presets (# 1 … 16) and 8 **Setup/Routing** presets (# 17 … 24). The status window at the left hand side shows the names of the active presets. The phrase **"modified:"** will appear in line with the preset name, if a preset parameter was changed by the operator.

**Audio** 

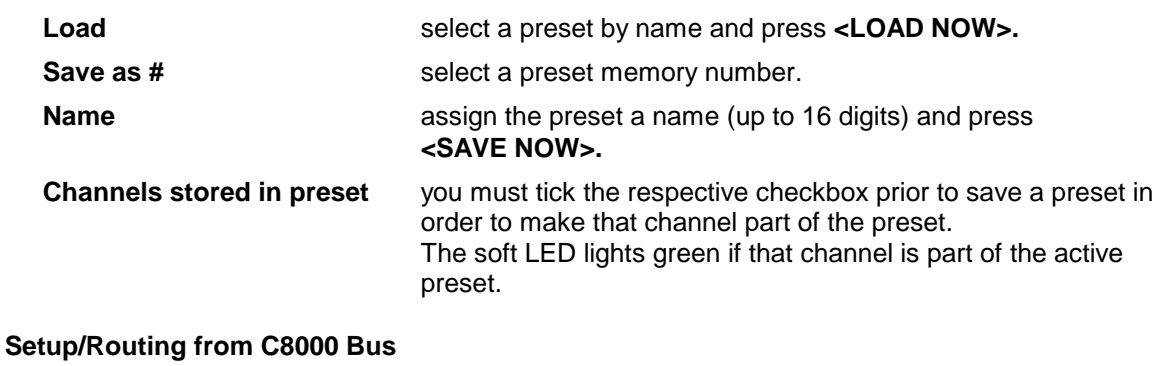

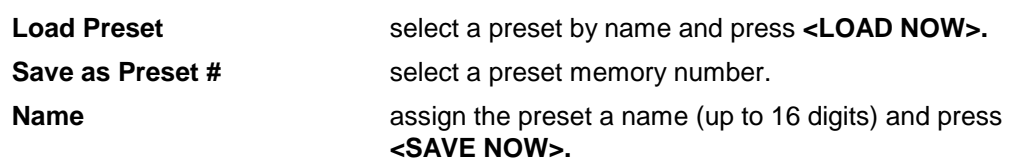

C8685\_manual\_EN\_170306.doc

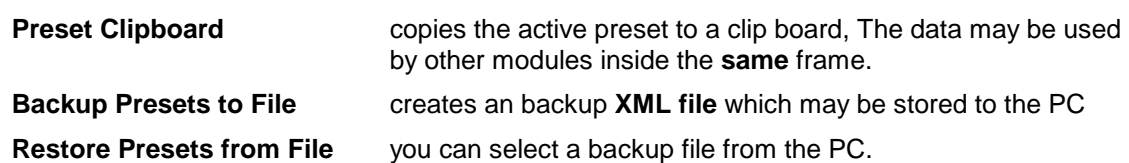

### **DEVICE**

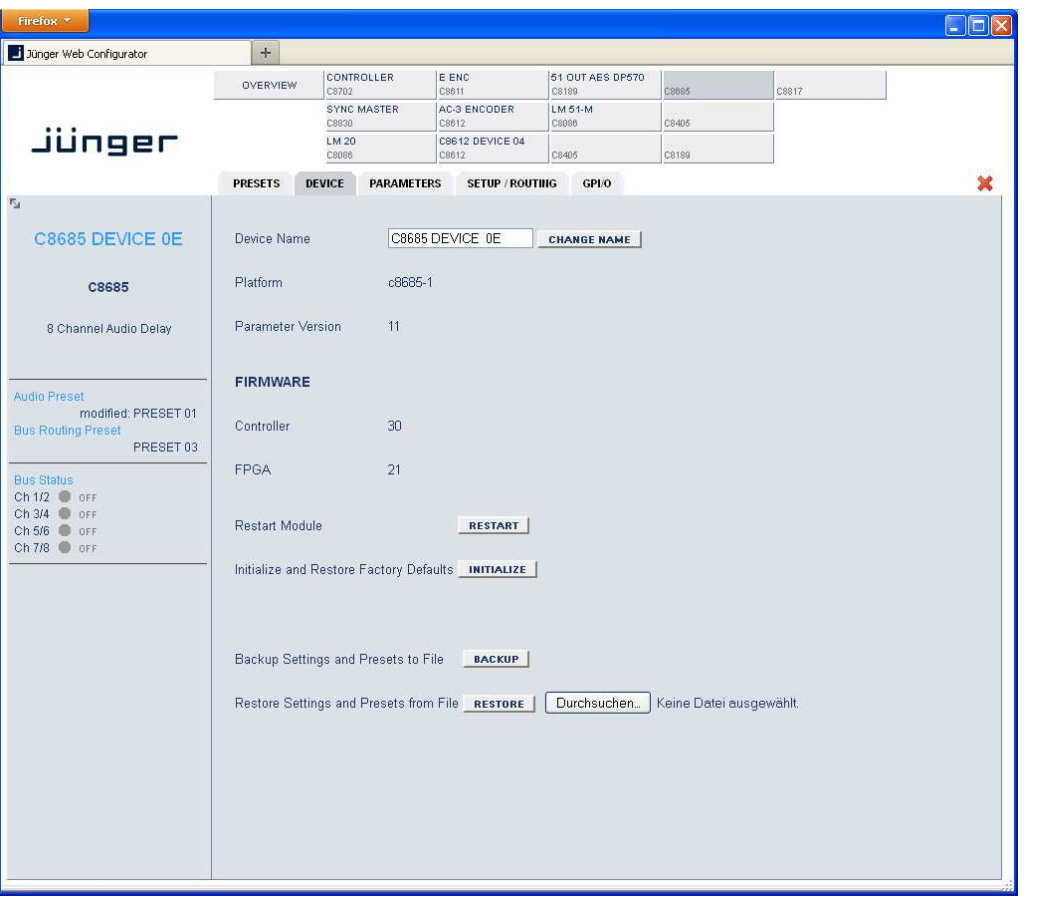

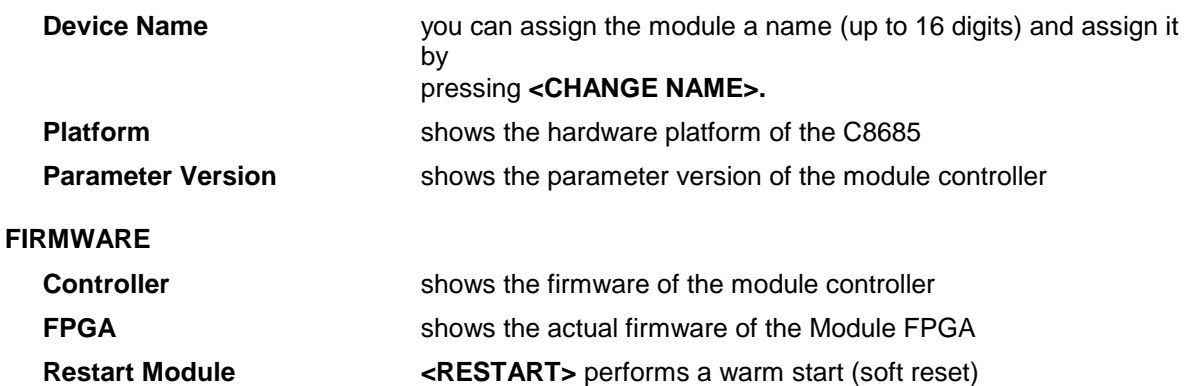

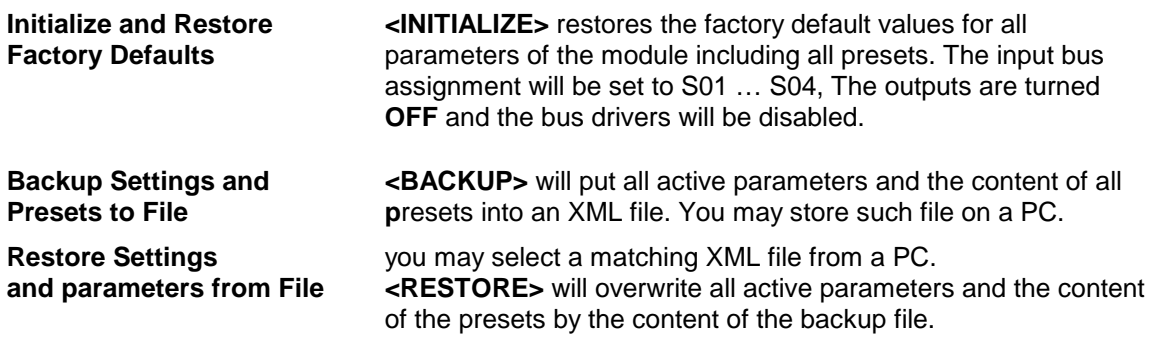

### **PARAMETERS**

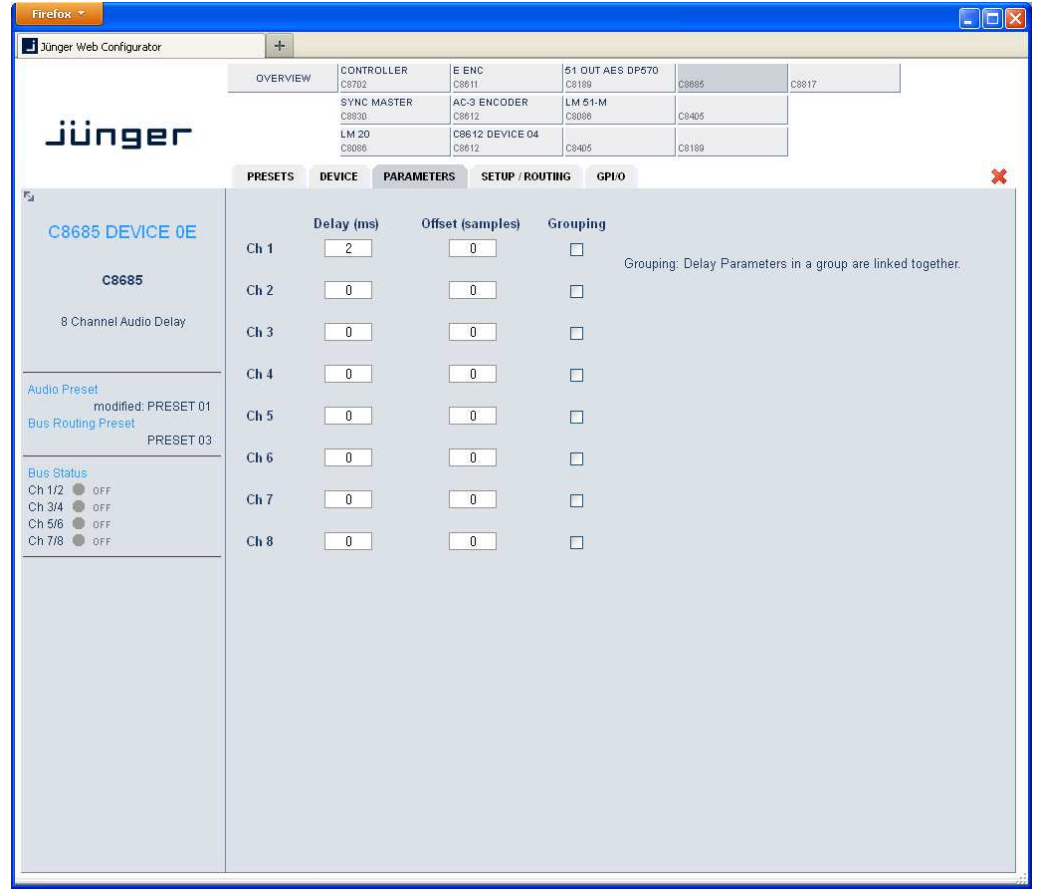

The display here depends on the Channel Mode selected on the SETUP / ROUTING pane. This example shows the delay configured for 8 independent channels.

**Delay (ms)** [0 ... 1359ms] 8ch mode / [0 ... 2724ms] 4ch mode / [0 … 5455ms] 2ch mode coarse setting of the delay time.

### **Offset (samples)** [0 ... 255] fine tuning of the delay time. E.g. one sample equates to ~0,21ms @ 48kHz SR. **Grouping Grouping** if you check the **Grouping** check box, the parameters of all grouped channels will be set together.

### **SETUP / ROUTING**

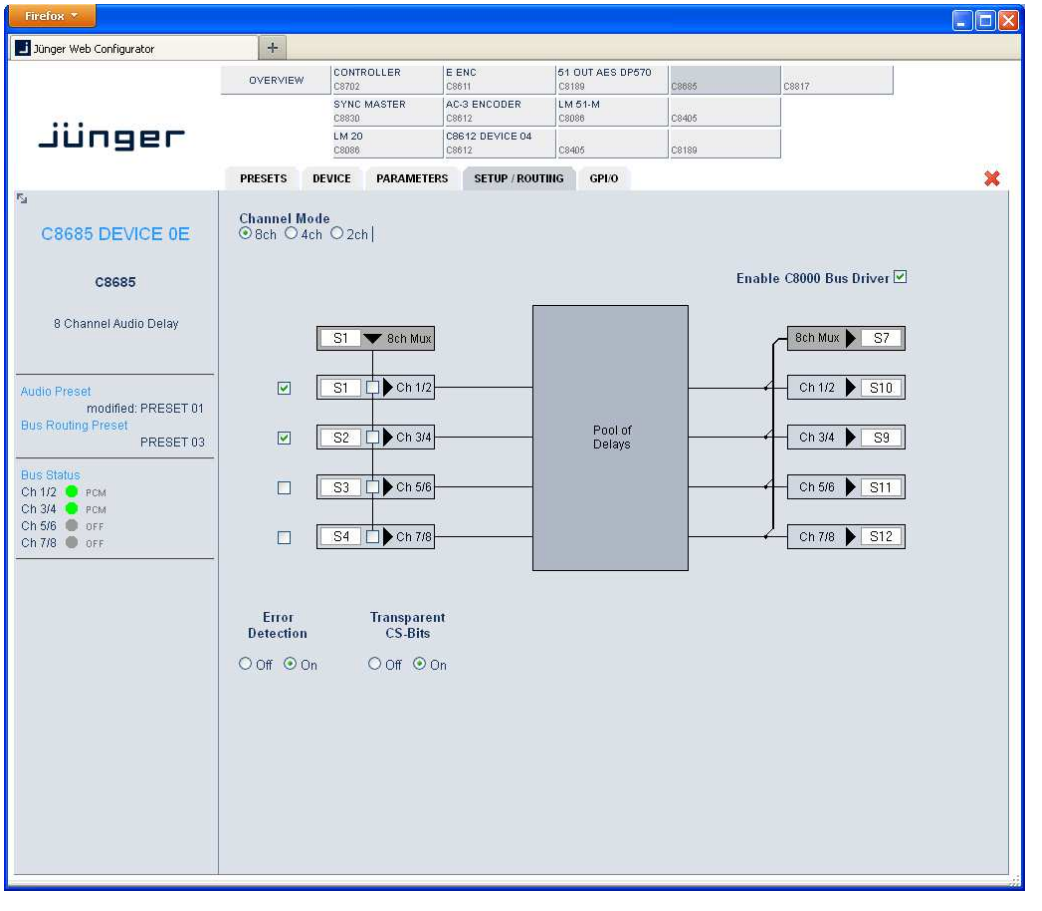

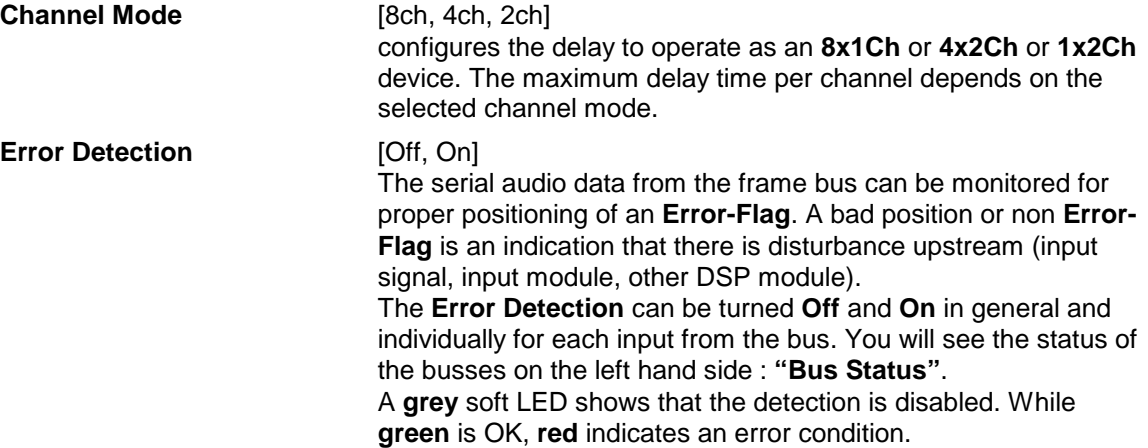

C8685\_manual\_EN\_170306.doc

digital audio modular processing system

# $8, 4, 2$  Channel Audio Delay  $C8685$

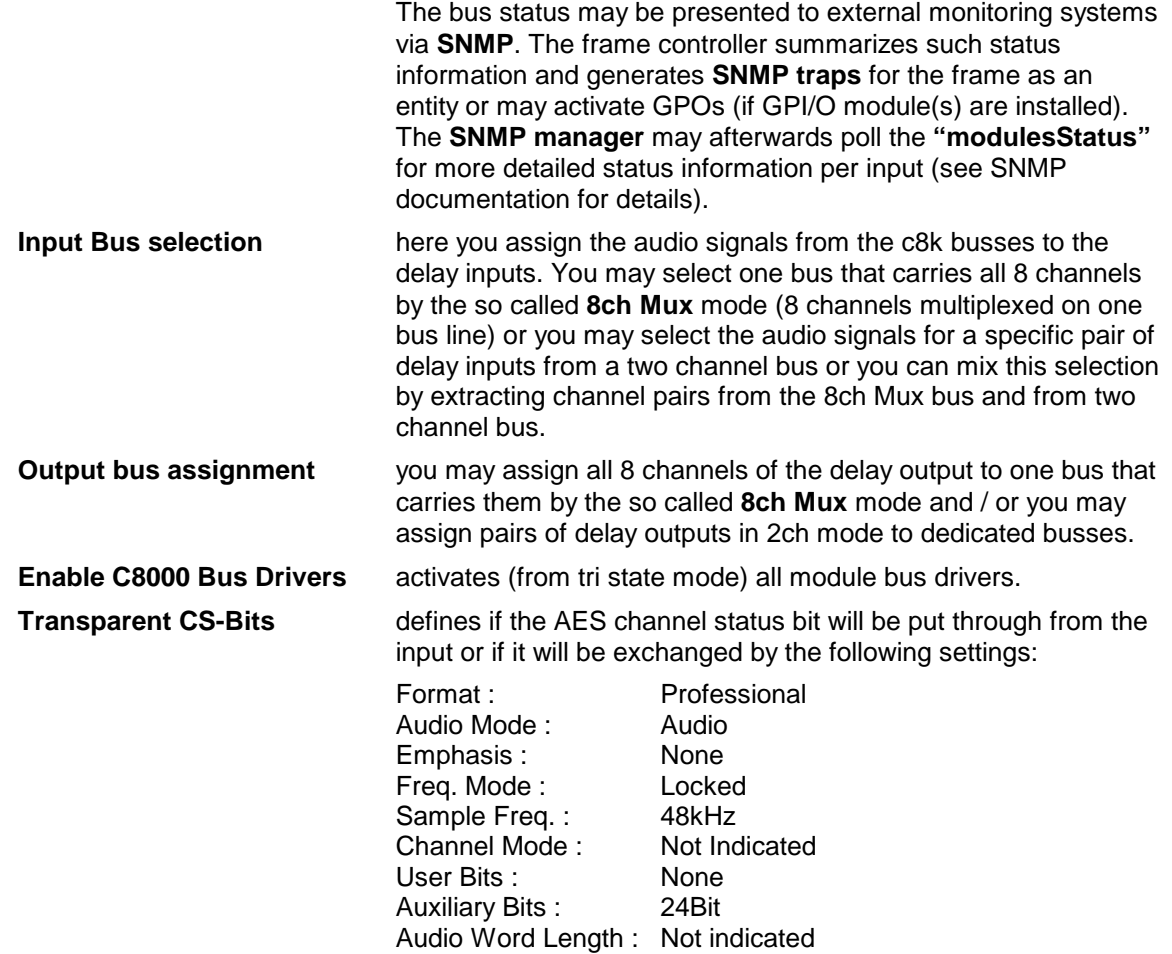

### **GPI/O**

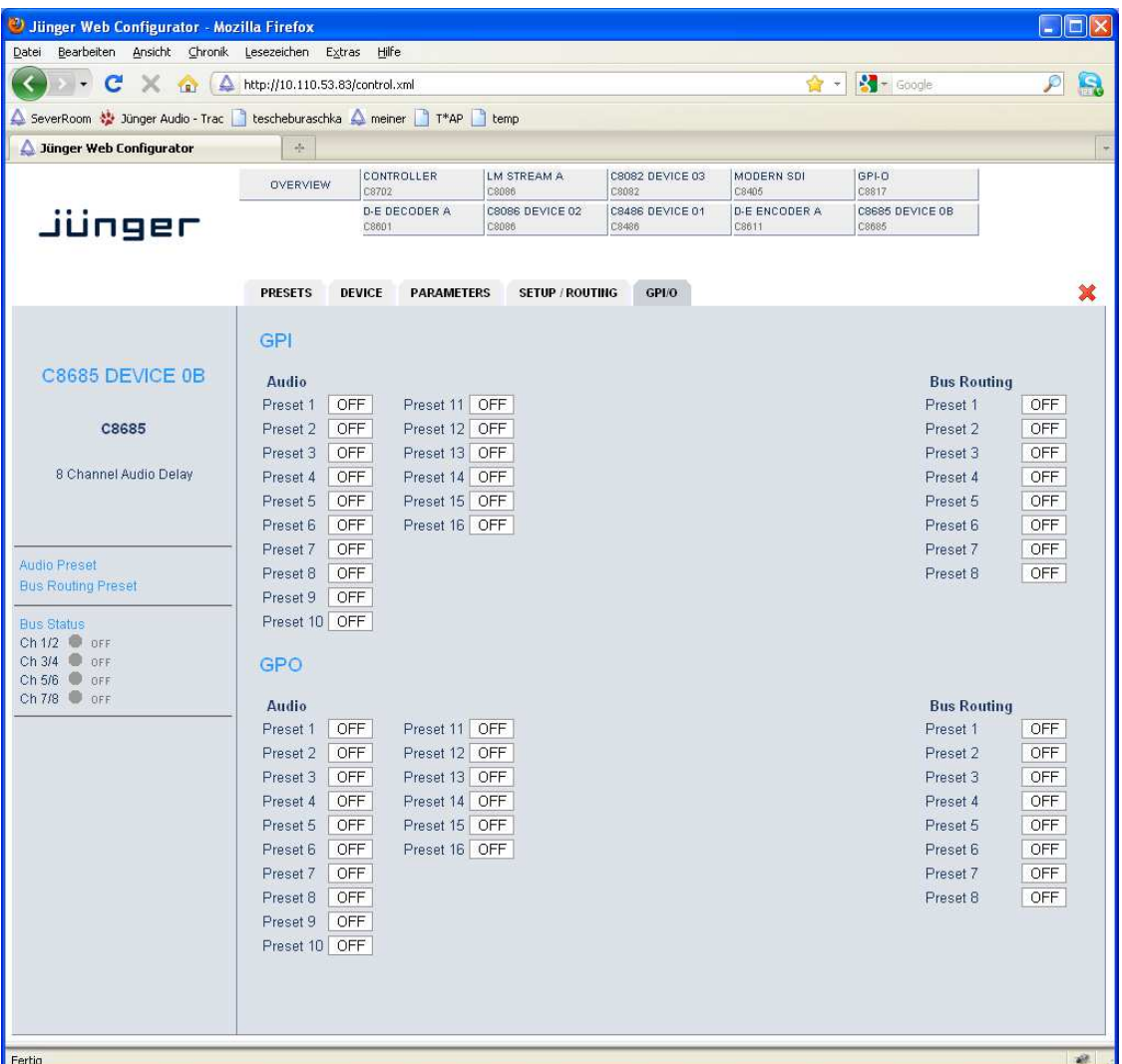

GPIs **GPIS** are useful if you want to recall settings remotely (e.g. by presets). The C8k frame can handle **127** different **GPIs**. You must assign a unique number to the respective function. Such numbers will be generated by the **brc8x** Broadcast Remote Controller or by a **GPI/O**  interface module. If the **C8685** receives such a number via the CAN bus, it will load the respective preset for example. **GPO**s (Tallies) may signal the status of a module. If you load a preset the C8685 puts the assigned number on the CAN bus so a C8817 **GPI/O** module may turn on a relay or the **brc8x** may turn on button LEDs (see respective manuals for details). The 8817 relays have **NO** (normally open) as well as **NC** (normally closed) contacts. This allows for easy interconnection with more generic monitoring equipment or very simple push button controls.